## PCI1020 运动控制卡 硬件使用说明书

**北京阿尔泰科技发展有限公司**

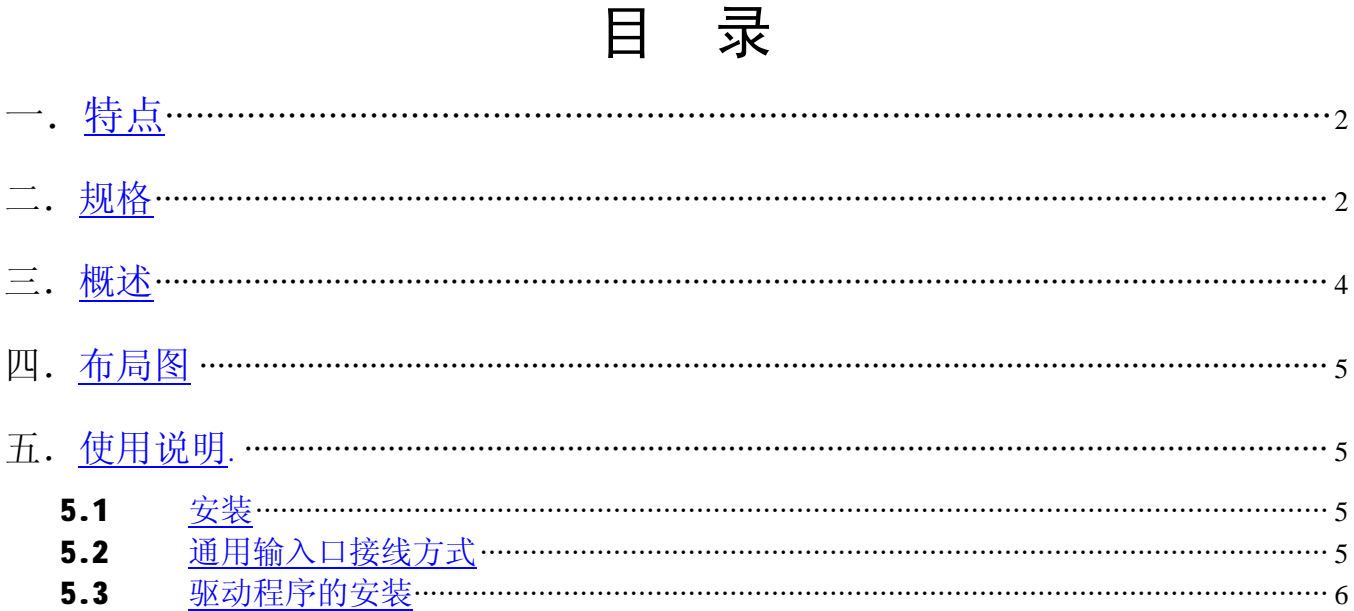

第1页

## **一.特点**

- 2 32 位 PCI 总线接口, 即插即用
- ² 4 轴伺服/步进电机控制,每轴可独立控制,互不影响
- ² 脉冲输出的频率误差小于 0.1%
- 2 脉冲输出速度最高可达到 4 MHz
- ² 可选择脉冲输出模式: CP/DIR, CW/CCW
- ² 非对称直线加/减速驱动、S 曲线加/减速驱动
- ² 梯形与 S 曲线速度轮廓
- ² 任意 2 轴或 3 轴直线插补、任意 2 轴圆弧插补、任意 2 轴或 3 轴位模式插补、连续插补
- ² 固定线速度控制
- ² 多轴同步启动/停止
- 2 可编程控制加速与减速时间
- 2 在运动中改变输出脉冲数或驱动速度
- 2 运动中可以实时读出逻辑位置、实际位置、驱动速度、加速度、加/减速状态(加速中、定速中、减速中)
- 2 每轴都有 2 个 32 位比较寄存器用于逻辑位置计数器或者实际位置计数器的位置大小比较,可用于软件限位。
- 2 可接收伺服马达驱动器的各种信号,如硬件限位信号、到位信号、报警信号等
- 2 32 位递增/递减计数器用于附加编码器
- ² 可方便地与任意步进电机、AC 或 DC 伺服电机相连接
- ² 所有数字量输入/输出信号均有 2500Vrms 隔离

## **二、规格**

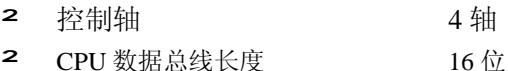

#### **插补功能**

- ² 任意 2 轴或 3 轴直线插补
- 插补范围 各个轴-8,388,607~+8,388,607
	- 插补速度 1~4MPPS
	- 插补位置精度 ±0.5LSB 以下(在全插补范围内)
- ² 任意 2 轴圆弧插补
	- 插补范围 各个轴-8,388,607~+8,388,607
	- 插补速度 1~4MPPS
		- 插补位置精度 ±1LSB 以下(在全插补范围内)
- ² 任意 2 轴或 3 轴位模式插补
	- 插补速度 1~4MPPS (但依靠 CPU 数据设定时间)
- ² 其他插补功能
	- 线速常数 ●连续插补 步进插补

#### **各轴通用规格**

- ² 驱动输出脉冲(CLK=16MHz 时)
	- 输出脉冲范围 1 ~ 4MPPS
	- 输出速度精密度 ±0.1%以下(对设定数值)
	- 速度倍率 1~500

#### 他阿尔泰科技 **www.art-coninci.com 北京阿尔泰科技发展有限公司**

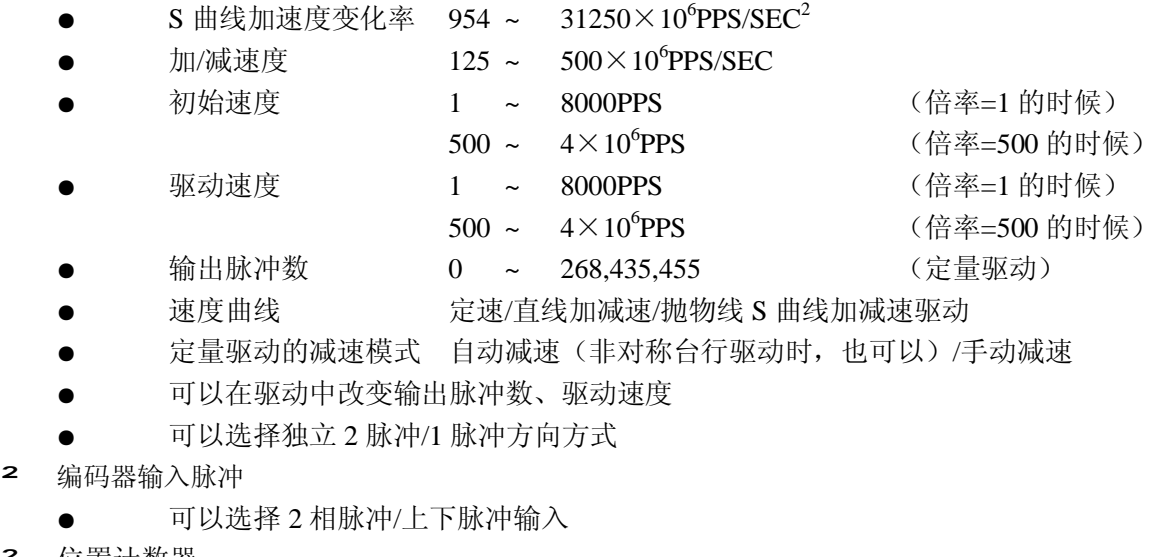

- ² 位置计数器
	- 逻辑位置计数器(输出脉冲用)计数范围-2,147,438,648~+2,147,483,647
	- 实位计数器(输入脉冲用)计数范围-2,147,438,648~+2,147,483,647 可以一直写入读出
- ² 比较寄存器
	- COMP+寄存器位置比较范围 -2,147,438,648~+2,147,483,647
	- COMP-寄存器位置比较范围 -2,147,438,648~+2,147,483,647
	- 把和位置计数器的大小比较状态输出,放在读寄存器中
	- 可以作为软件限位
- 2 根据外部信号的驱动操作
	- 根据 EXPP、EXPM 信号,可以运行+/-方向的定量/连续驱动
- ² 外部减速停止/立即停止信号
	- IN0~3 每一个轴 4 个外部停止信号
		- 任何信号都可以选择有效无效。可以作为通用输入使用。
- ² 伺服马达输入信号
	- ALARM (警报), INPOS (定位完毕)
	- 任何信号都可以选择有效/无效。
- ² 通用输出/输入信号
	- IN0~3 每一个轴 4 个
	- OUT0~7 每一个轴 8 个
- ² 超越限制信号输入
	- +方向,-方向每轴一个
	- 有效时,可选立即停止/减速停止。
- ² 紧急停止信号输入
	- 全轴只有一个 EMGN,在低电平时立即停止全轴的驱动脉冲。
- ² 电气特性
	- 工作温度: 0 ~ +50℃
	- 电源: 24V (外接)
	- 时钟: 16.000MHz

## **三、概述**

PCI1020 是 PCI 总线四轴伺服/步进电机运动控制卡,它以高频率脉冲串形式输出,控制伺服/步进电机的运 动。该卡能精确地控制所发出的脉冲频率(电机速度)、脉冲个数(电机转角)及脉冲频率变化率(电机加速度), 它能满足步进电机的各种复杂的控制要求。可对电机进行位置控制、插补驱动、加速/减速等控制。具有圆弧、 直线插补功能。它含有丰富的,功能齐全的软件库函数资源。在Windows9X/2000/XP 环境下,用户可直接使用我 们为您提供的设备驱动程序函数接口;以最大方便地使您在 Visual C++、Visual Basic 及各种其他软件环境中 使用本设备。以下是它的功能特点。

#### **■ 独立 4 轴驱动**

PCI1020 可以分别控制 4 个马达驱动轴的运动。每个轴都可以进行定速驱动, 直线加/减速驱动, S 曲线加/ 减速驱动等。4 轴性能相同。

#### ■ 速度控制

输出的驱动速度范围是从 1PPS 到 4MPPS(pulses per second 脉冲/秒)。可以运行固定速度驱动,直线加/减速 驱动, S 曲线加/减速驱动。加/减速驱动可以使用自动和手动 2 种操作方法。脉冲输出的频率最大误差±0.1%(在 CLK=16MHZ 时),驱动脉冲输出的速度可以在驱动中自由变更。

#### **■ 非对称直线加/减速驱动**

运行梯形加减速驱动时,加速度和减速度可以设定不同。

#### **■ 非对称 S 曲线加/减速驱动**

每个轴可以用 S 曲线加/减速设定,可以运行对称 S 曲线和非对称 S 曲线。还可以设定为定长输出。加速变 化率和减速变化率也可以设定不同,当希望运行对称 S 曲线时,用自动减速功能, 当希望运行非对称 S 曲线运 动时,要自己设手动减速点。此外,对于定量驱动,我们使用独特的方法避免在 S 曲线加/减速中发生三角波形。

#### **■ 任意选择 2 轴或 3 轴进行直线插补**

可以任意选择 2 轴或 3 轴进行直线插补驱动。插补坐标是从当前位置到-8,388,607~+8,388,607 之间。在整个 指定的直线插补范围内,插补精度是±0.5LSB。插补速度范围从 1PPS 到 4MPPS。

#### ■ 任意2轴圆弧插补

可以任意选择 2 轴进行圆弧插补。插补坐标范围是从当前位置到-8,388,607~+8,388,607 之间。在整个指定的 圆弧曲线插补范围内,插补精度是±0.5LSB。插补速度范围从 1PPS 到 4MPPS。

#### ■ 任意2轴或3轴位模式插补

可以任意选择 2 轴或 3 轴进行位模式插补。收到在高位 CPU 上计算的位模式插补数据后,可以用指定的驱 动速度连续输出插补脉冲,用这种方式可以产生任何插补曲线。

#### ■ **连续插补**

直线插补 ,圆弧插补 ,直线插补 等等。这样可以不停地运行每个插补接点的插补驱动,连续插补的最大驱动 速度是 2MHz.

#### ■ **步进插补**

步进插补驱动是以逐个脉冲输出的方式执行的。有根据命令和根据外部信号 2 种方法。

#### ■ **固定线速度控制**

这是一种在插补驱动中保持插补轴合成速度的功能。

#### ■ **位置控制**

每个轴都有 2 个 32 位位置寄存器,一个是在芯片内部管理驱动脉冲输出的逻辑位置计数器。另一个是管理 从外部编码器来的脉冲的实际位置计数器。

#### **■ 比较寄存器和软件限制功能**

每个轴都有2 个 32 位比较寄存器(COMP+,COMP-),用于跟逻辑位置计数器或者实际位置计数器的大小比较。 在驱动时,可以从状态寄存器读出比较寄存器和逻辑/实际位置计数器之间的大小关系。大小关系有变化时,可 以产生中断(但要设定中断有效)。

#### **■ 输入信号滤波器**

PCI1020 内部的每一个输入信号的输入端都装备积分型的滤波器。可以设定哪一个输入信号的滤波器功能变 为有效或无效。滤波器的时间常数从 8 个种类里选择 1 个。

**业务联系:杨书方 电话 010-5128070 第<sup>4</sup> <sup>页</sup> 手机:13241901915 在线 QQ:<sup>805897860</sup>**

### ■ 由外部信号驱动

每个轴都可以用外部信号(nEXPP,nEXPM)进行+/-方向运行的定量驱动和连续驱动。这个功能在手动操作 时,可以减轻 CPU 的负担。

**■ 伺服马达的各种信号**

**PCI1020** 接受来自伺服马达驱动器的信号。如 2 相编码器信号,定位信号,报警信号等。

■ **实时监控功能**

在驱动中,可以实时读出逻辑位置计数器、实际位置计数器、加速度、加/减速状态(加速中、定速中、 减速中)。

## **四、布局图**

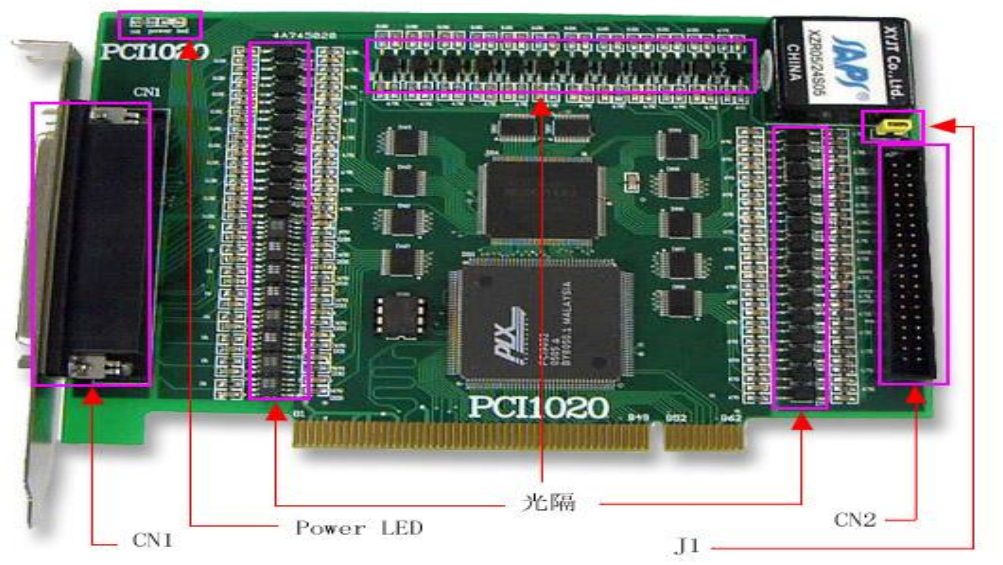

CN1: 62 芯 D 型插头的连接插座

CN2: 40 芯 D 型插头的连接插座

J1: 把外接 24V 电源的地和 5V 的地连接起来,短接时,外 5V 和外 24V 共地。 Power LED:外接电源指示灯

## **五.使用说明**

## **5.1 安装**

本卡的安装十分简便,在主机断电情况下,将主机机壳打开, 将本卡插入主机的任何一个空余 PCI 扩展槽 中,再将档板固定螺丝压紧即可。然后开机,系统会自动管理此设备。

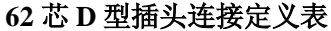

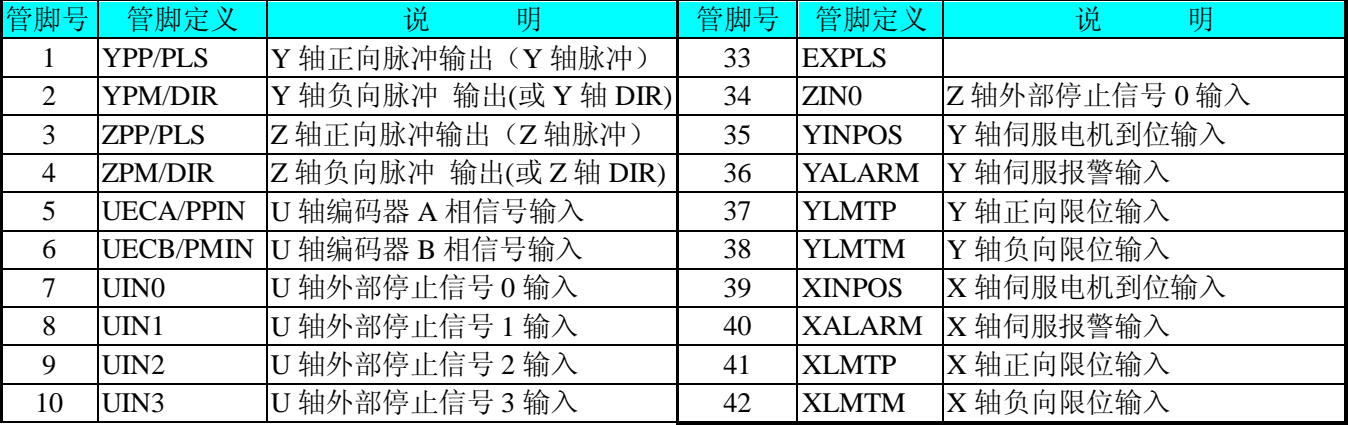

# <sup>①阿尔泰科技</sup><br>www.art-control.com 北京阿尔泰科技发展有限公司

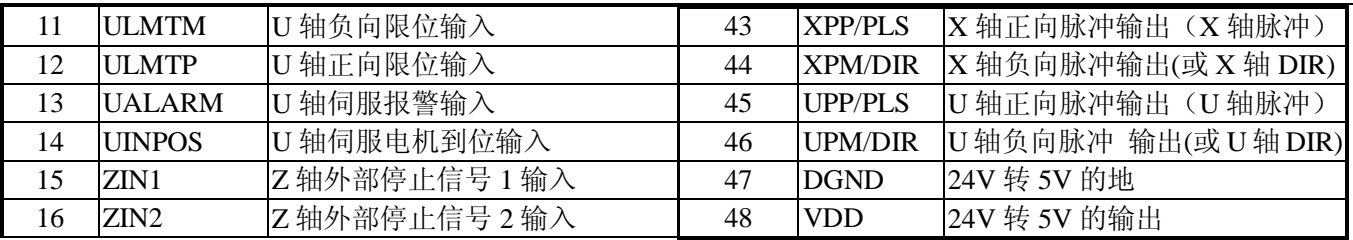

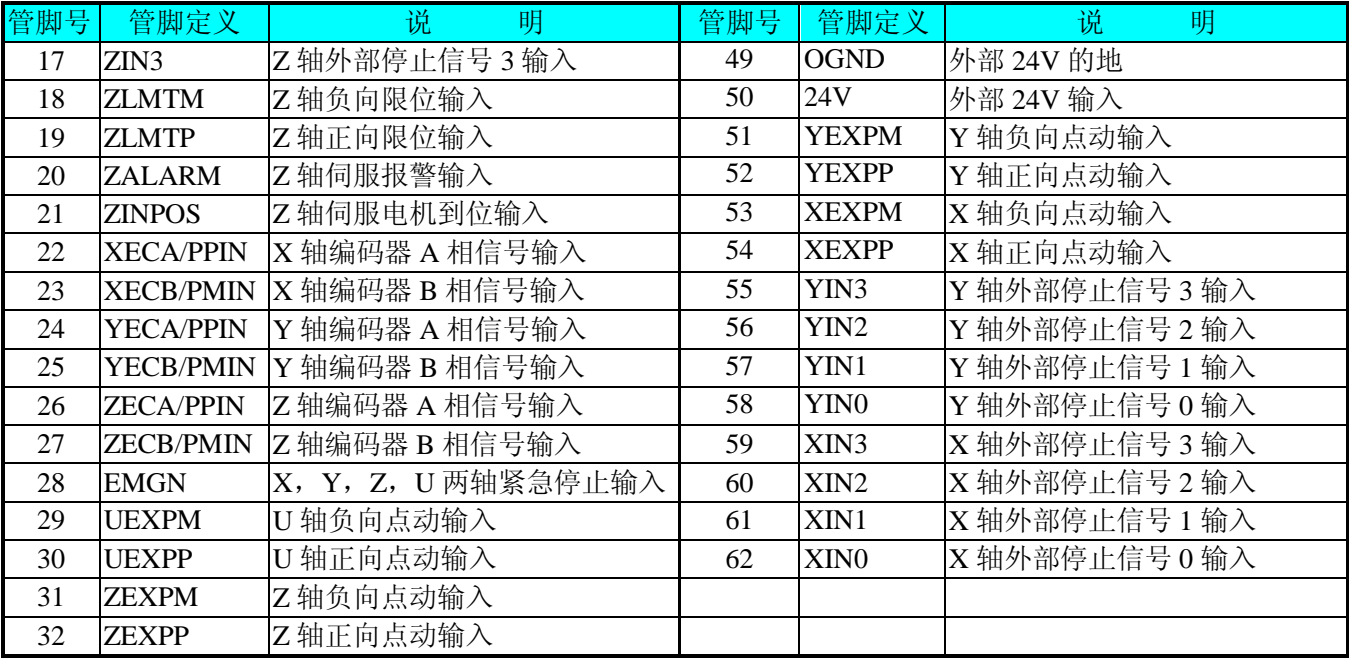

## **40 芯 D 型插头连接定义表**

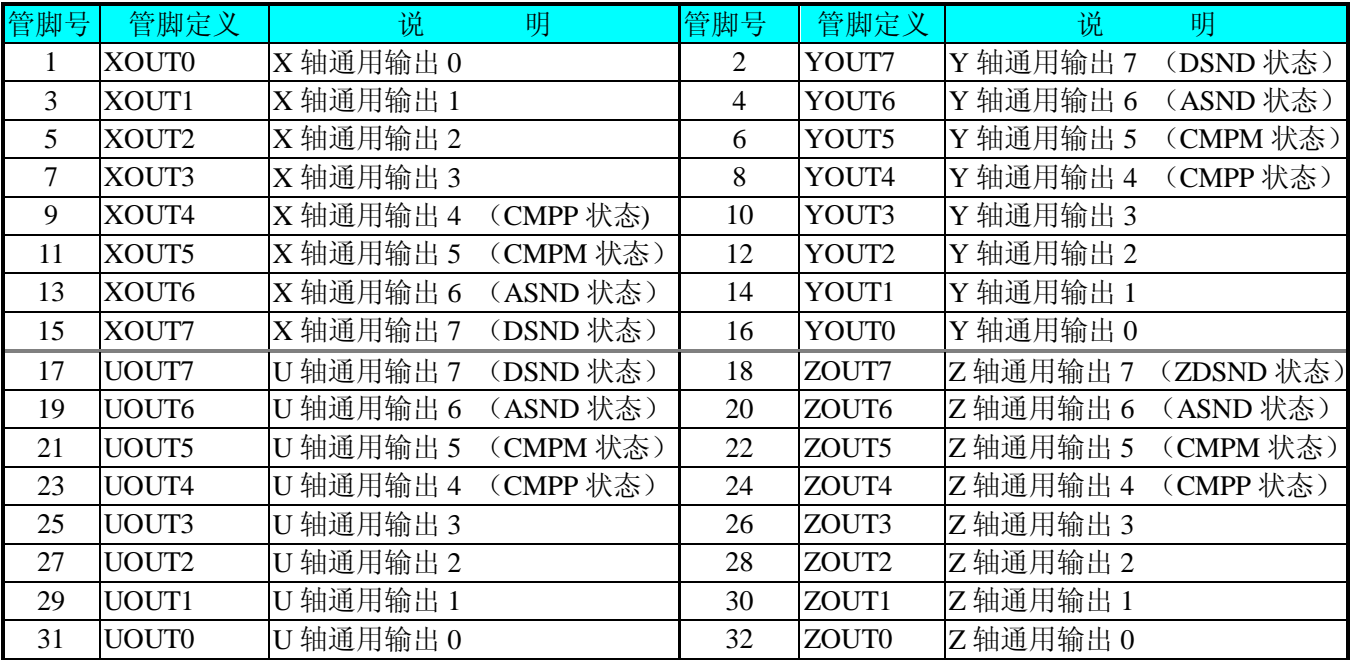

#### 他阿尔泰科技

#### WWW.art-control.com 北京阿尔泰科技发展有限公司

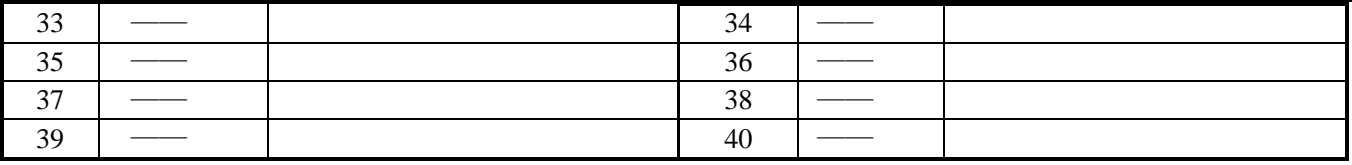

#### **5.2 通用输入/输出接线方式**

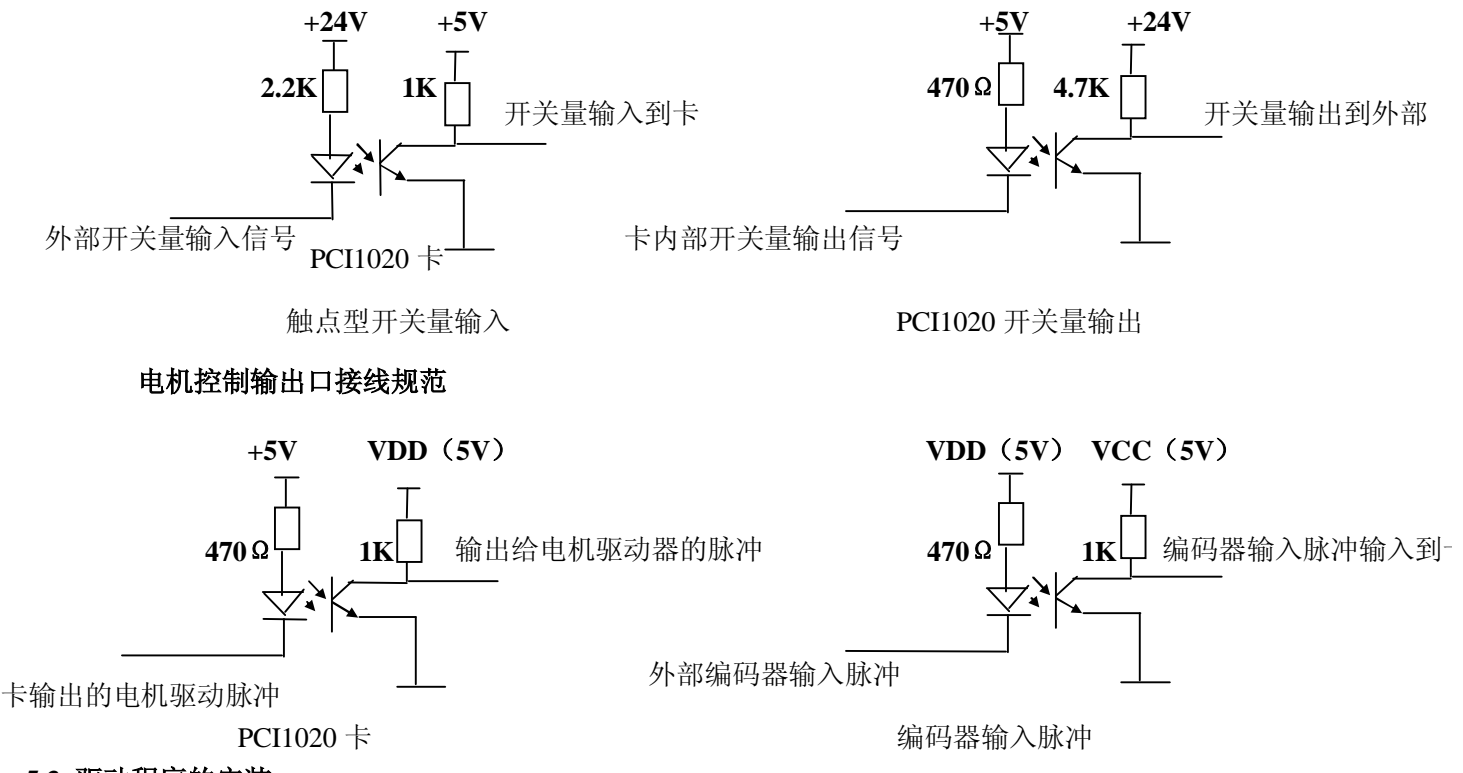

#### **5.3 驱动程序的安装**

将 PCI1020 卡插入计算机 PCI 扩展槽中, 启动机器。当计算机提示发现新硬件并提示安装驱动程序时, 指向 光盘中的驱动程序所在的路径。安装完成硬件设备驱动后, 杳看 PC 机硬件设备列表外部接口项: 显示"PCI1020" 从光盘上的文件夹: "\步进伺服电机运动控制卡\PCI-1020 步进电机控制卡\vc 测试程序\Debug"里运行

PCI1020.exe, 进行测试, 先打开设备, 进行相关功能测试, 测试完毕后; 关闭设备, 退出。 当您自己编程驱动板卡时,需要把光盘上"步进伺服电机运动控制卡\PCI-1020 步进电机控制卡\驱动程序"

文件夹里边的 PCI1020.dll 和 PCI1020.lib 文件放到系统目录下或者您的应用程序目录下面。